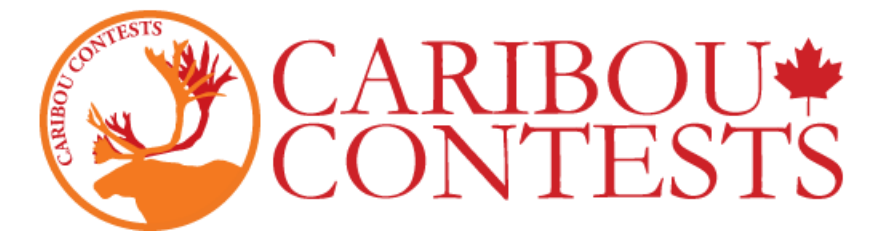

### **Caribou Contests: Math Competition Supervision Instructions**

Follow the instructions given below to start the exam.

In case you will be absent on contest day, we recommend leaving a copy of this guide with your school administration as well as a list of your participating students (their first and last names), their access codes, and your Contact login credentials.

For more detailed information, sign in as Contact and consult the Contact Readme on the Contact Home Page.

#### **1. Go to <https://cariboutests.com/>**

#### **2. Click "START CONTEST" in the upper right corner to enter the competition.**

(Alternatively, in the left-hand menu select Contests > Start the Contest)

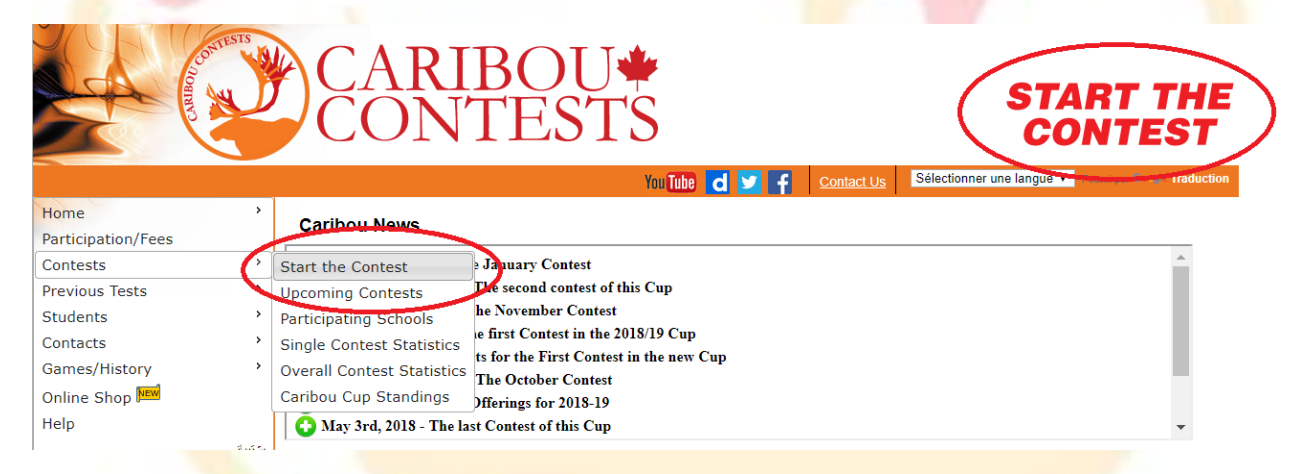

Before beginning, the student must choose the language. To write the contest in English, click on 'English'.

#### Select a language to take the test in

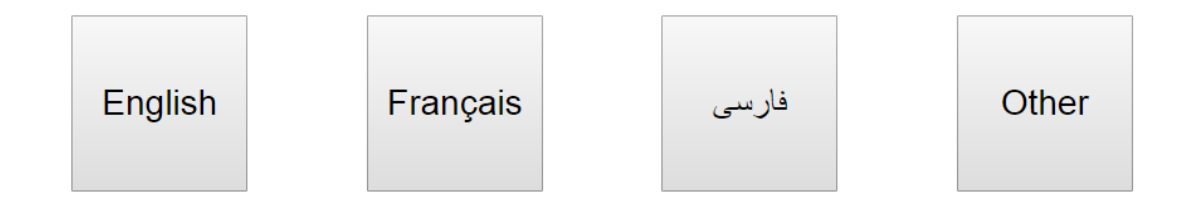

**3. The student must then log in before starting the contest. The student must first enter their individual access code.**

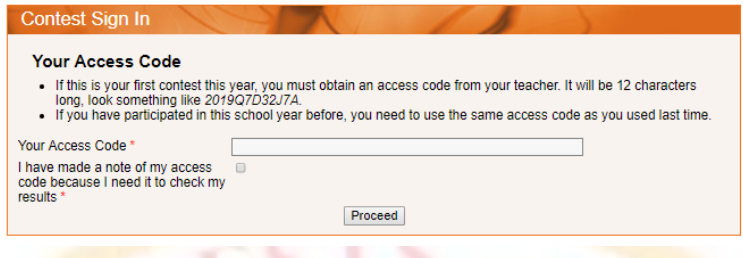

Students will use the same access code throughout one school year.

If a student has written a contest this year already, they must enter the same access code.

If this is the first contest a student has written this year, they can use any unused access code unless you have manually assigned one to their name already.

## **4. Then the student will be prompted to enter their first and last name and agree to contest rules before continuing.**

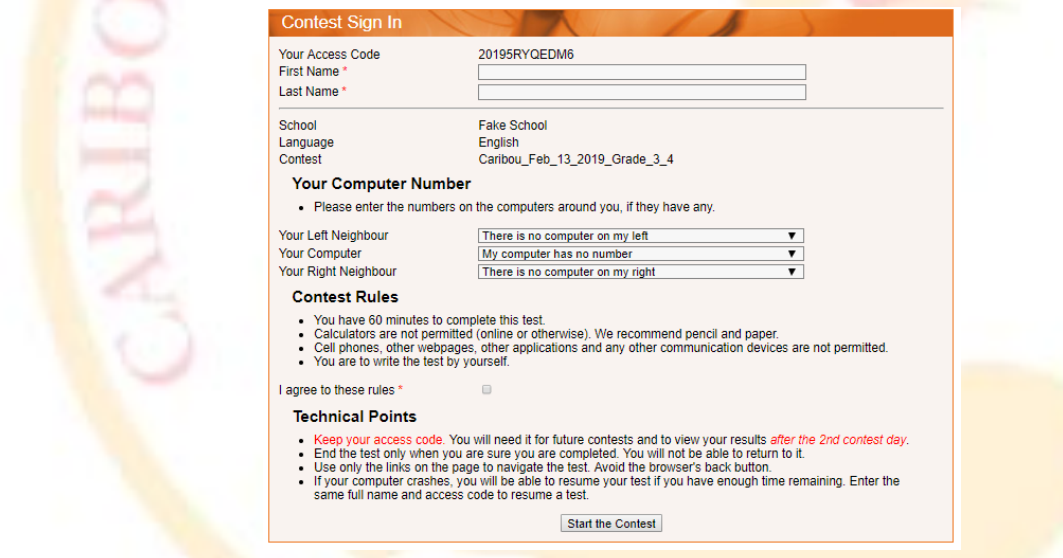

Please note: The system is case sensitive. You must enter the name exactly as registered. So a student registered as "John Doe" must use this same capitalization. If they enter "John DOE", "john doe", "jOhN dOe", etc., it will return an error.

Caribou Contacts can view/verify/change these on the page "Display Access Codes" (See next page).

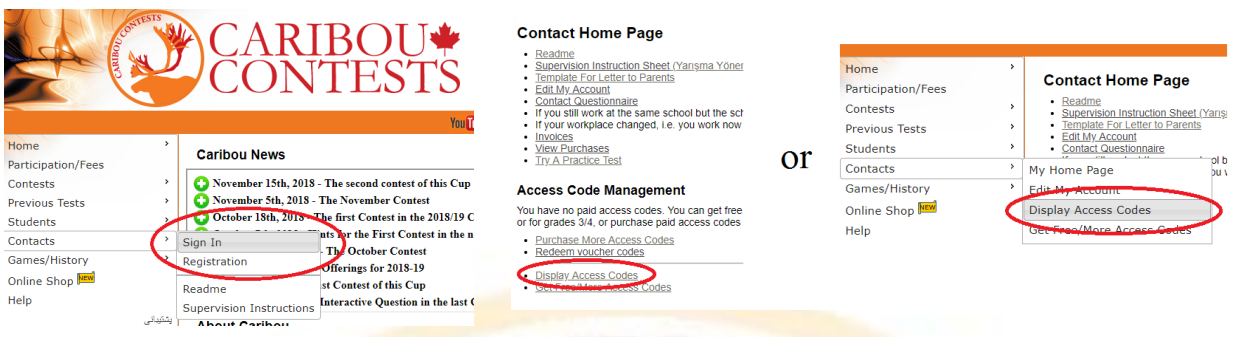

You can obtain a list of all the students and their access codes by selecting their Grade and the option 'Print Names and Codes'. You can also modify a student's name if necessary by selecting 'Edit Names and Credits'.

**5. Once the contest questions are opened, the student has 60 minutes to complete the test. There is a timer in the upper left corner so the student can see the time remaining.**

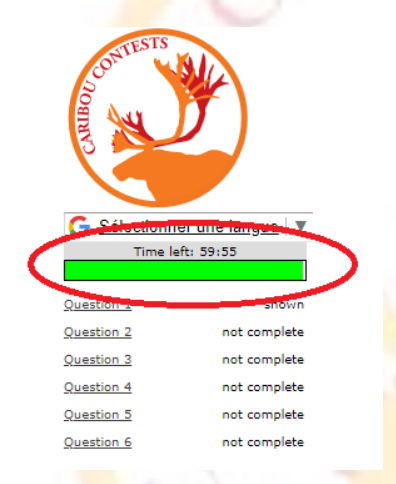

**6. To keep the contest fair, it is prohibited for students to interact during the exam, to do research on the internet, and to use a calculator. Students may use a pencil and paper for rough work.**

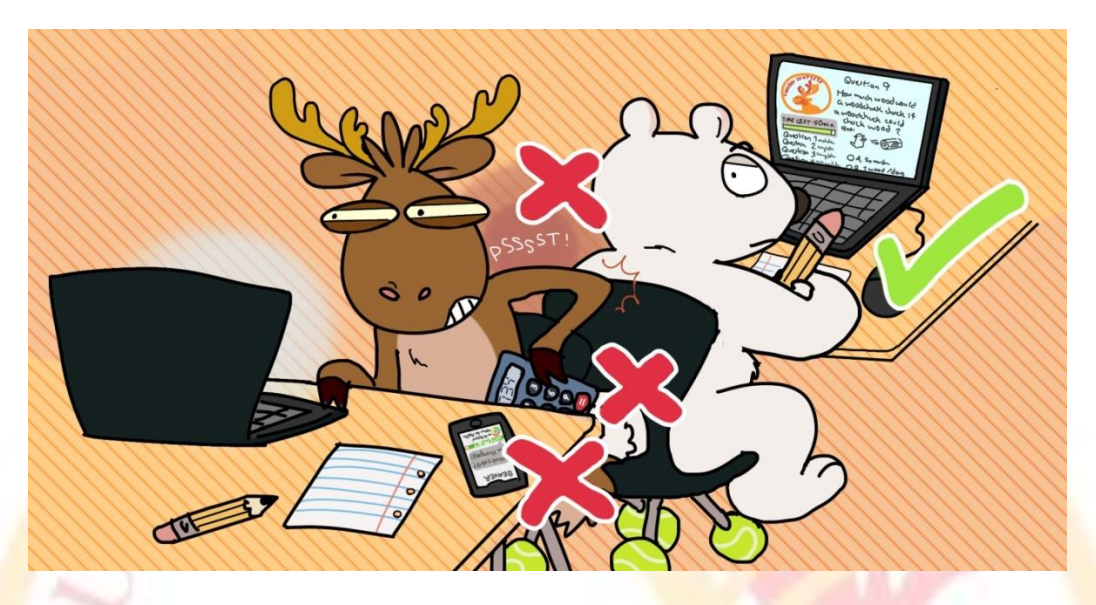

**7. After each answered question, the students will be asked to submit the Answer. If the student does not click "Submit Answer", their selection will not be saved.** 

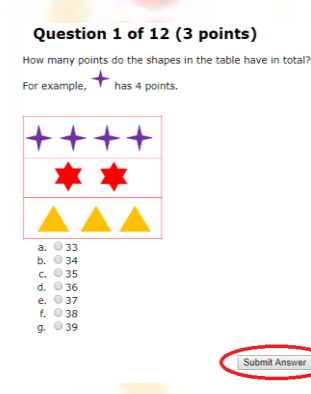

If the student wishes to change their answer, they must select their new answer and click "Submit Answer" to save the new answer.

The student can try the interactive question as many times as they need until contest time runs out. When the interactive question is completed, it is submitted automatically.

> You won! Congratulations! Your answer will be submitted automatically.  $\sqrt{K}$

### **8. To end the contest, the student must type "End" or "end" in the field and click "End test". If time runs out, the test ends automatically.**

Before ending the contest, the student should make sure they've submitted their answers for all the questions.

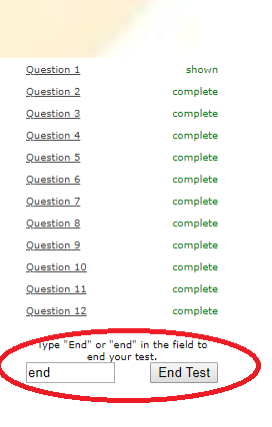

## **9. If there is a technical malfunction, don't panic. Log in as Contact and choose the solution which best fits your situation on the Contact Home Page:**

1) Give more time: Select 'Increase Test Time' and click on the student to provide additional time.

2) Cancel the test entry : Select 'Remove a Test Entry' to cancel the student's test so they can start over.

# **10. For immediate assistance, visit the Help page [\(https://cariboutests.com/faq2.php\)](https://cariboutests.com/faq2.php) where the grand majority of common questions and concerns are answered.**

For slower assistance with **problems** not dealt with on the Help page, contact the Caribou Team.

Please only contact us if your question is not answered on the Help page as we are inundated with requests on Contest Day and our response time is slow.

Email us: [https://cariboutests.com/contact\\_us.php](https://cariboutests.com/contact_us.php)

Call us:  $+1$  905-378-5710

## **11. Contest results will be available in the evening after the end of the contest.**

Contacts and students can log in to see their results, print certificates, and view written solutions if these have been purchased.

To view their results, students will need to sign in (with their first name, last name, and access code).

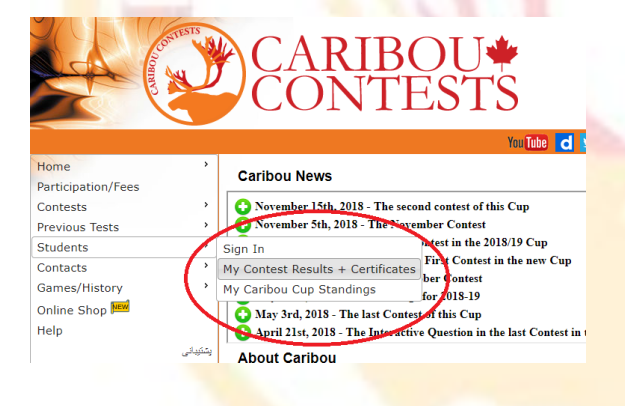

As always, thank you for your hard work as a Caribou Contest Contact! We hope you find this guide useful and that your students enjoy the contest.

-the Caribou Team

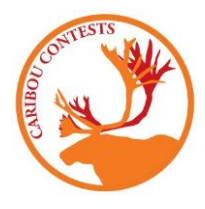